# **Überblick**

Es folgt eine kurze Beschreibung aller Funktionen zur Pachtverwaltung im Zusammenhang.

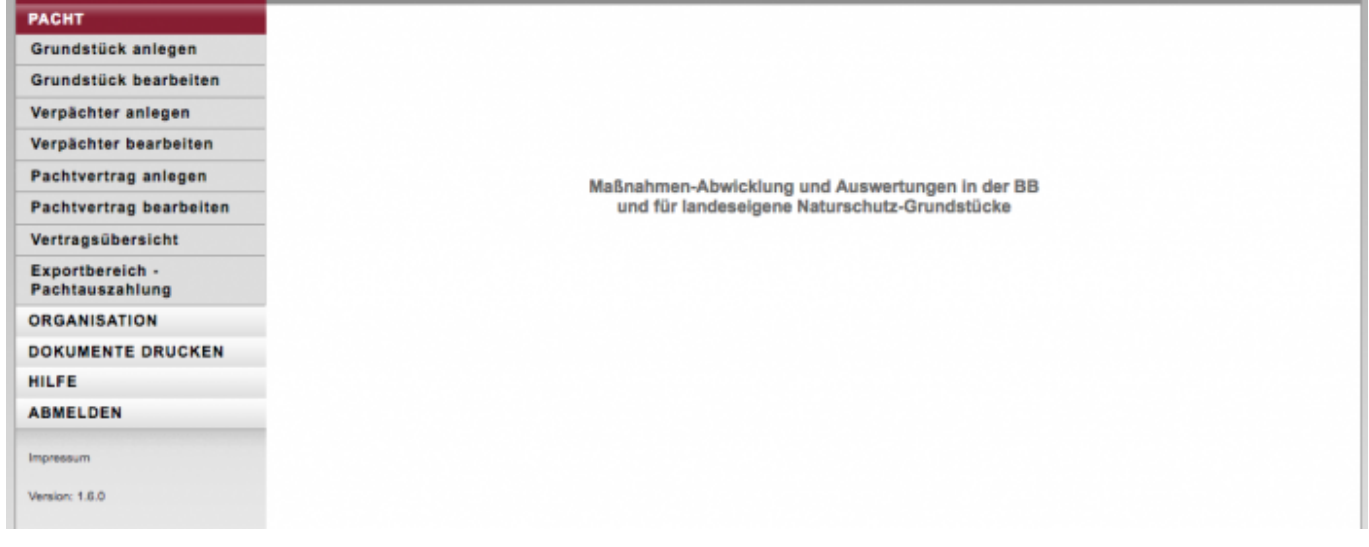

Die Menü-Übersicht erscheint im Dialog, der nach der Anmeldung erfolgt. Funktionsaufrufe aus einem Menüpunkt werden sichtbar, wenn der Menüpunkt angeklickt wird. Gemäß dem Rechtekonzept sieht jeder Nutzer nur die Funktionsaufrufe, zu deren Ausführung er oder sie berechtigt ist.

Die Menüpunkte **Dokumenten drucken**, **Hilfe** und **Abmelden** haben keine weiteren Funktionsaufrufe. Die anderen Menüpunkte mit mehreren Funktionsaufrufen werden nachfolgend in einer Übersicht vorgestellt und in Kapitel C dann detailliert dargestellt.

#### **Pacht**

Die Funktionsaufrufe im Menü sind zentral für die Pachtnutzer und werden in Abschnitt "Menü Pacht" ausführlich erläutert.

## **Organisation**

Funktionsaufrufe im Menü Organisation sind für die Pachtnutzer nur die Möglichkeit, ihr eigenes Nutzerprofil zu bearbeiten.

## **Dokumente drucken**

Keine weiteren Funktionsaufrufe. Die Ausführung von Funktionsaufrufen generiert in der Regel Schreiben an Maßnahmeträger, Auf-träge oder Übersichten. Diese Dokumente werden in einem file-Archiv abgelegt, z. B. geordnet nach Maßnahmen und Datum. Mit die-sem Funktionsaufruf können einzelne Dokumente oder auch eine Vielzahl von Dokumenten eingesehen, runtergeladen und ausgedruckt werden.

### **Hilfe**

Keine weiteren Funktionsaufrufe. Hier kann man sich das Handbuch herunterladen.

### **Abmelden**

Keine weiteren Funktionsaufrufe. Hier kann man sich ordnungsgemäß vom System abmelden. Eine nichtordnungsgemäße Abmeldung findet statt, wenn der Browser (resp. die Registerkarte des Browsers) beendet wird.

From: <https://dienste.naturschutz.rlp.de/doku/>- **Handbücher Fachanwendungen Naturschutz**

Permanent link: **<https://dienste.naturschutz.rlp.de/doku/doku.php?id=maus:pacht:ueberblick>**

Last update: **19.03.2021 10:09**